## **Install B100P/B200P/B400P/B800P with mISDN/trixbox-2.2.-12**

Written By: James.zhu

Email: [zhulizhong@gmail.com](mailto:zhulizhong@gmail.com)

*Date: 26/01/2007* 

trixbox is very popular PBX. Here, an instruction is given to those who want to install OpenVox B100P/B200P/B400P/B800P in trixbox-2.2.12. Before installing the cards, you should have basic knowledge of Asterisk, mISDN, Linux and trixbox. If you do not know about those stuffs, please google those areas. Of course, it does mean that you can not play OpenVox cards with trixbox. Go ahead with me , and this instruction will manage to help you to make it happen! There are few steps users must go through:

1. Check the hardware. You must make sure the card can be found in the system. Please run the command to check that:

```
02:04.0 Network controller: Cologne Chip Designs GmbH ISDN network controller [HFC-PCI] (rev 02)
Subsystem: Cologne Chip Designs GmbH ISDN Board
Status: Cap+ 66Mhz- UDF- FastB2B- ParErr- DEVSEL=medium >TAbort- <TAbort- <MAbort- >SERR- <PERR-
Latency: 16 (4000ns max)
Interrupt: pin A routed to IRQ 185
Region 0: I/O ports at a000 [disabled] [size=8]
Region 1: Memory at f7004000 (32-bit, non-prefetchable) [size=256]
Capabilities: [40] Power Management version 1
       Flags: PMECIK- DSI+ D1+ D2+ AuxCurrent=OmA PME(DO+, D1+, D2+, D3hot+, D3cold-)
       Status: DO PME-Enable- DSel=O DScale=O PME+
```
- 2. Update trixbox and install right version of kernel source.
	- Please get the trixbox-update.sh from trixobx. run the command to update trixbox:
	- You must make sure the version of kernel. Please run this command to check it:

uname -a

<sup>[</sup>root@asterisk1 ~]# uname -a Linux asterisk1.local 2.6.9-34.0.2.ELsmn #1 SMP Fri Jul 7 19:52:49 CDT 2006 1686 1686 1386 GNU/Linux

Please run the command to install the kernel-source:

 $y$ um  $-y$  install kernel-smp-devel, be sure the version of kernel, if system kernel is without smp, please run this: yum –y install kernel-devel

3. Get and run the script. change the directory to /usr/src and run the script to install mISDN:

wget <http://www.beronet.com/downloads/install-misdn-mqueue.tar.gz>

tar xzf install-misdn-mqueue.tar.gz

cd install-misdn-mqueue

*make* 

*make install* 

After installing the script, there are few packages under the /usr/src directory:

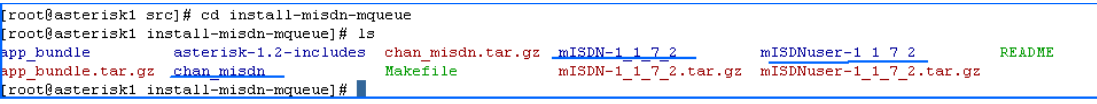

chan\_misdn.so should be in /usr/lib/asterisk/modules.

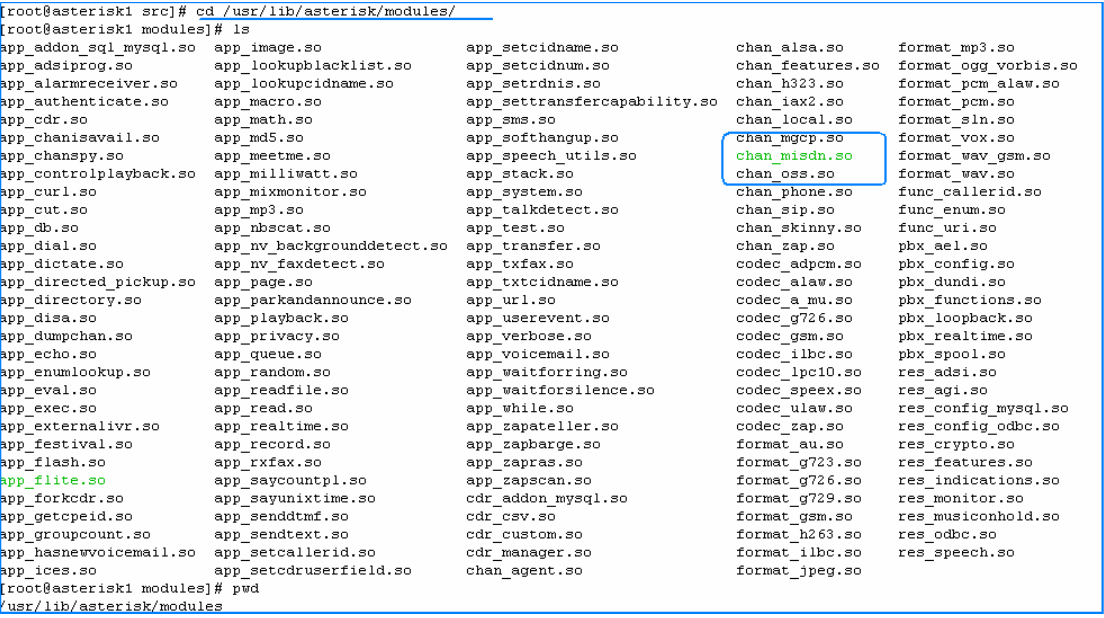

4. Configure the hardware: change the directory to /usr/sbin and run: *misdn-init scan*; show the card information *misdn-init config* ; set configuration file for you. *misdn-init start* ; start the mISDN

 If all steps are executed successfully, you can go to the next steps. If you have problems with installing mISDN, please refer to Troubleshoot section.

- 5. Add mISDN for system booting
	- z *chkconfig --add misdn-init*
	- open the rc.local file: vi /etc/rc.d/rc.local
	- add before "/usr/sbin/amportal start" the following line: /usr/sbin/misdn-init start

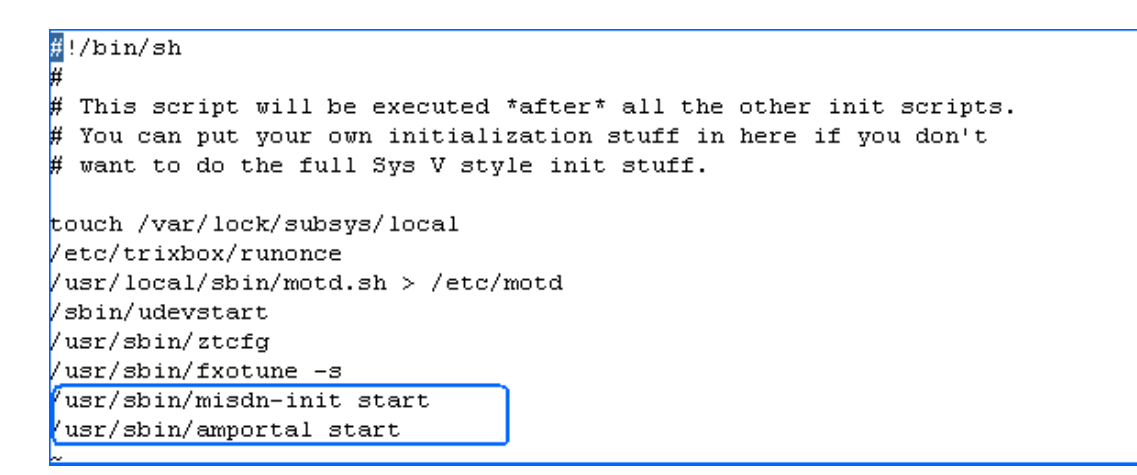

After done that, please reboot the system.

6. Set trunk for outbound and inbound calls. Here, I give an example to make inbound calls and outbound calls. Open the browser and access Freepbx GUI, click trunks->add custom

trunks. Here I add mISDN/1/\$OUTNUM as a trunk:

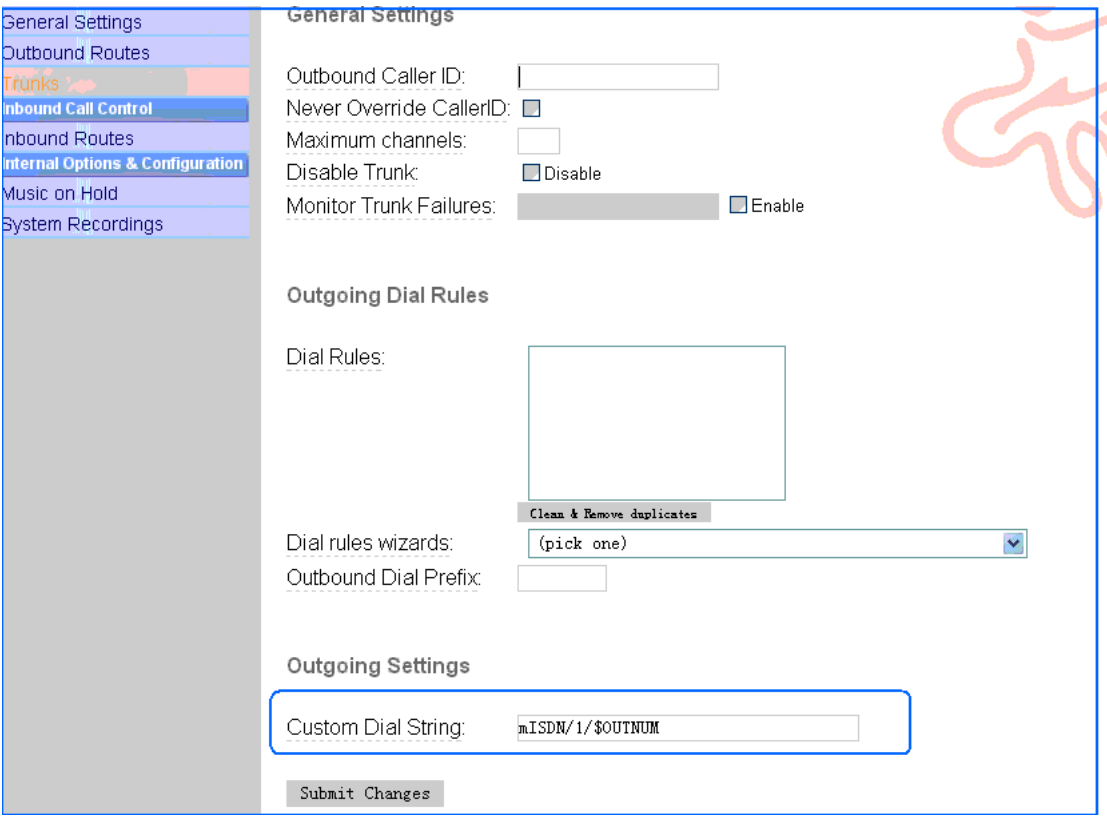

## **Add outbound routes:**

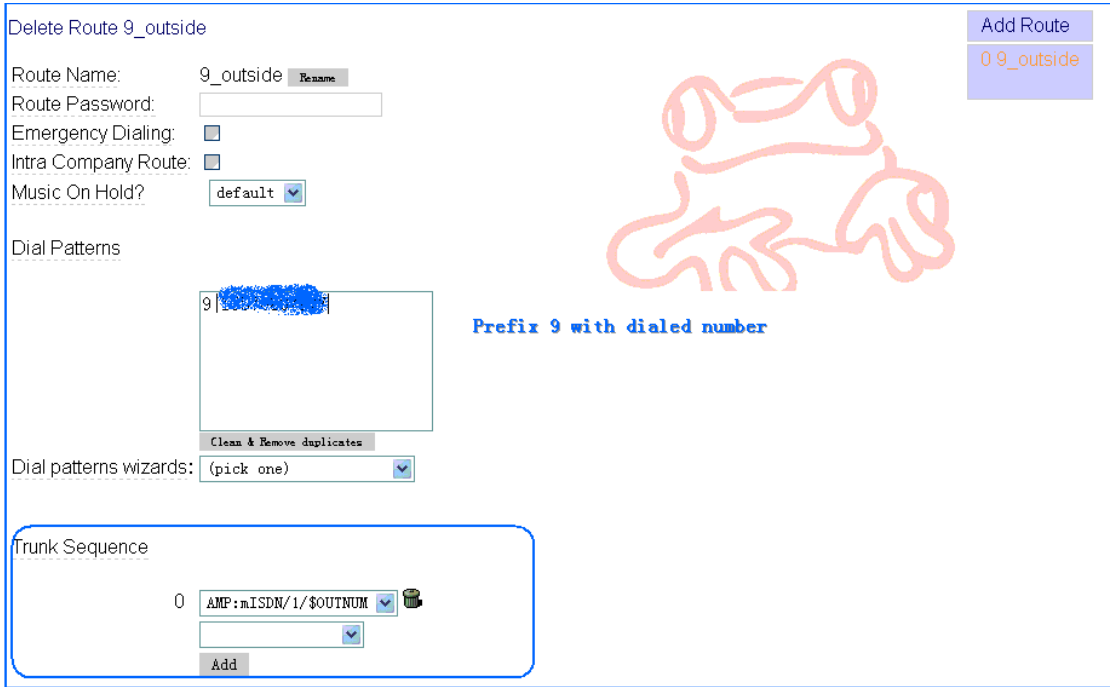

# **Add inbound call**

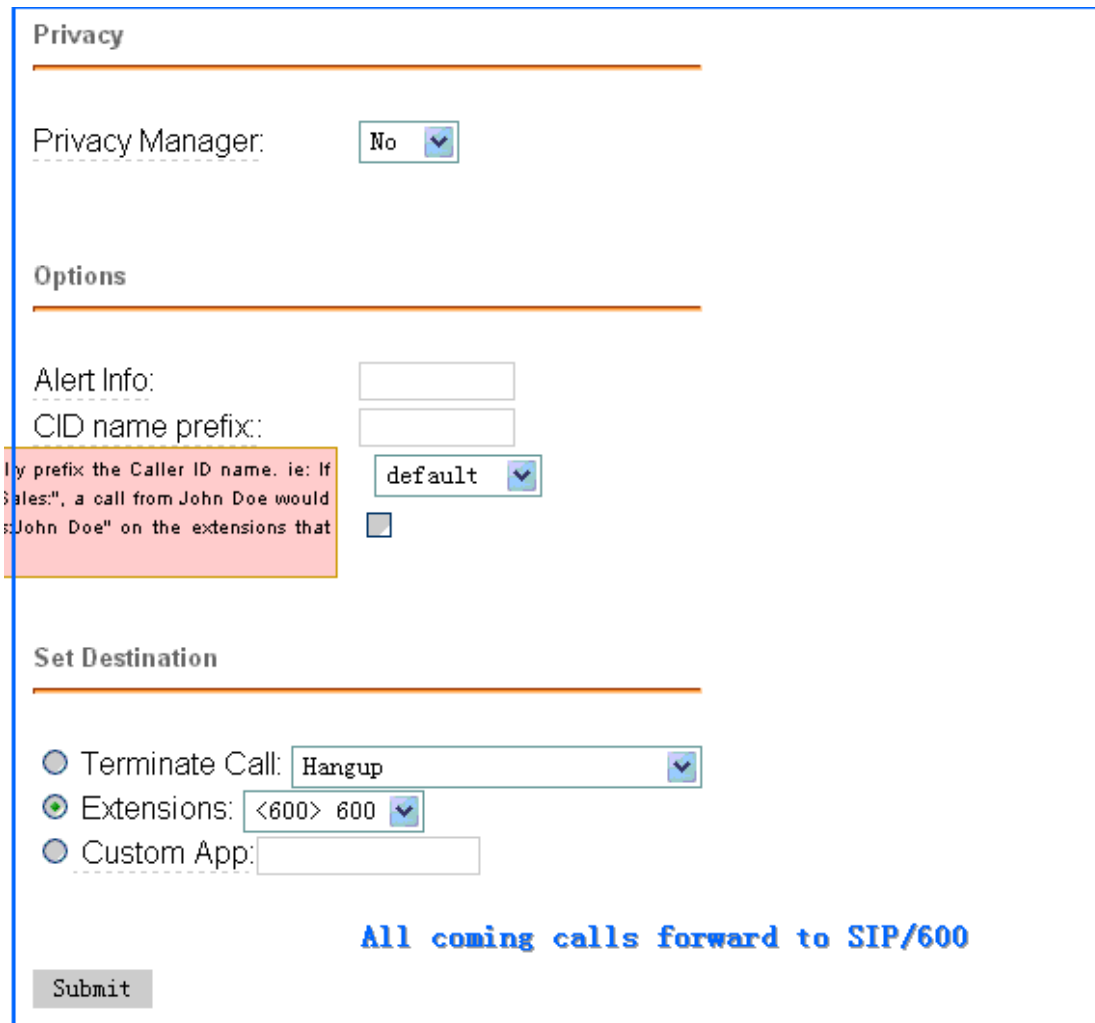

#### **Make calls to test the BRI card:**

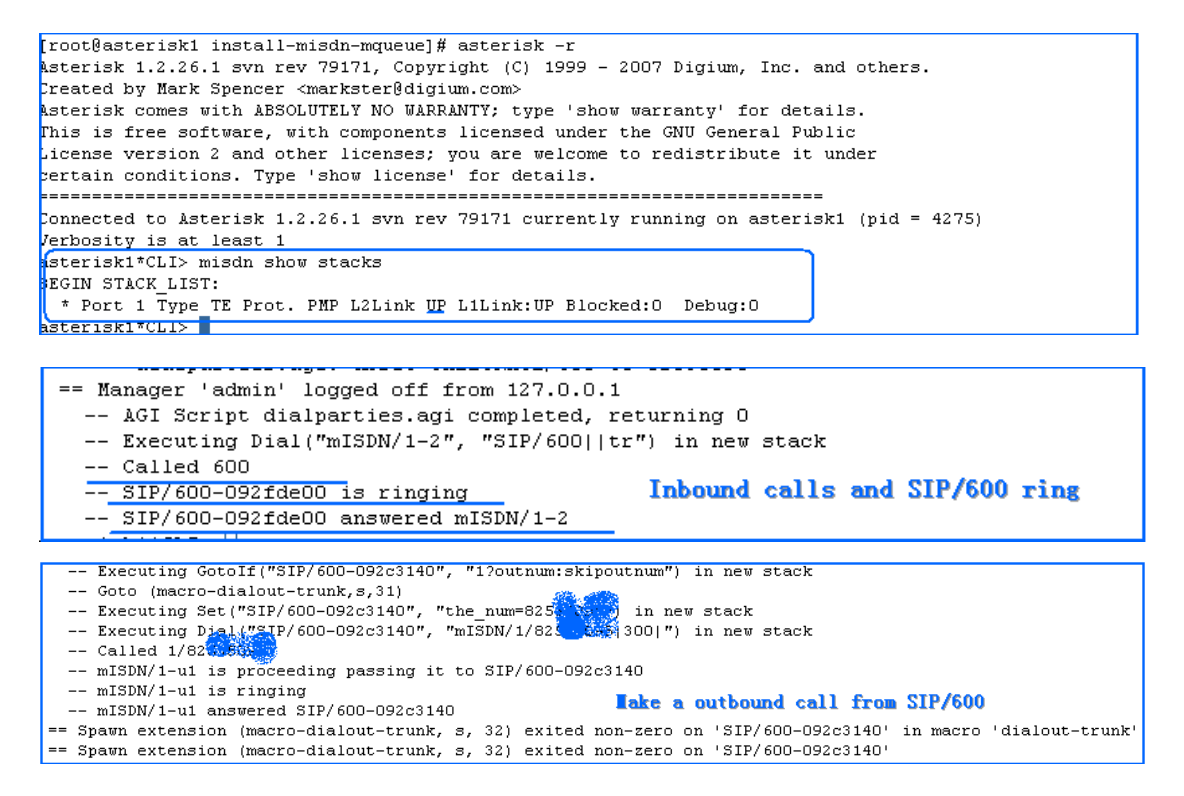

#### 7. Troubleshoot F&Q

- You can not compile the mISDN. If you have problems with compiling mISDN, please make sure the right version of kernel-source has been installed.
- The mISDN can not be found from asterisk console. if the mISDN can start successfully, but mISDN can not be fund in asterisk console, please check these:
	- 1) Make sure the chan misdn.so is under /usr/lib/asterisk/modules.
	- 2) Load chan\_misdn.so by adding chan\_msidn.so in /etc/asterisk/modules.conf
	- *3)* Recompile asterisk and enable the chan\_misdn when you run: *./configure, make menuselect->chan drivers, make, make install*
- Make sure the mISDN is under /usr/sbin, and mISDN has been started before starting asterisk server.
- If you have any problem, please report to OpenVox's forum or mISDN.org

### 8. Reference

[http://misdn.org/index.php/Main\\_Page](http://misdn.org/index.php/Main_Page)

[www.openvox.com.cn](http://www.openvox.com.cn/)

www.asteriskguru.com

[www.voip-info.org](http://www.voip-info.org/)

Notes:

*Test environment:* 

*1. trixbox-2.2.12* 

- *2. OpenVox B100P*
- *3. ISDN line*

*This instruction is also workable for B200P,B400P and B800P(need patch for B800P)*